Министерство образования Красноярского края краевое государственное бюджетное профессиональное образовательное учреждение «Красноярский агарный техникум»

PACCMOTPEHO: на заседании цикловой комиссии технических и естественнонаучных дисциплин ПРОТОКОЛ № 8 or « Per elapme 2020 r. Председатель комиссии <u>Визвод</u> Ю.А. Корчанова

УТВЕРЖДАЮ: Протокол методического совета  $N<sub>2</sub>$  $2020 +$ n. u Зам. директора по учебной работе Т.М. Тимофеева

#### МЕТОДИЧЕСКИЕ УКАЗАНИЯ ПО ДИСЦИПЛИНЕ «ИНЖЕНЕРНАЯ ГРАФИКА»

#### для выполнение контрольной работы № 1 специальности

#### 23.02.03 «Техническое обслуживание и ремонт автомобильного транспорта»

#### заочная форма обучения

Разработала: Иванцова Людмила Викторовна

Красноярск, 2020

# Содержание

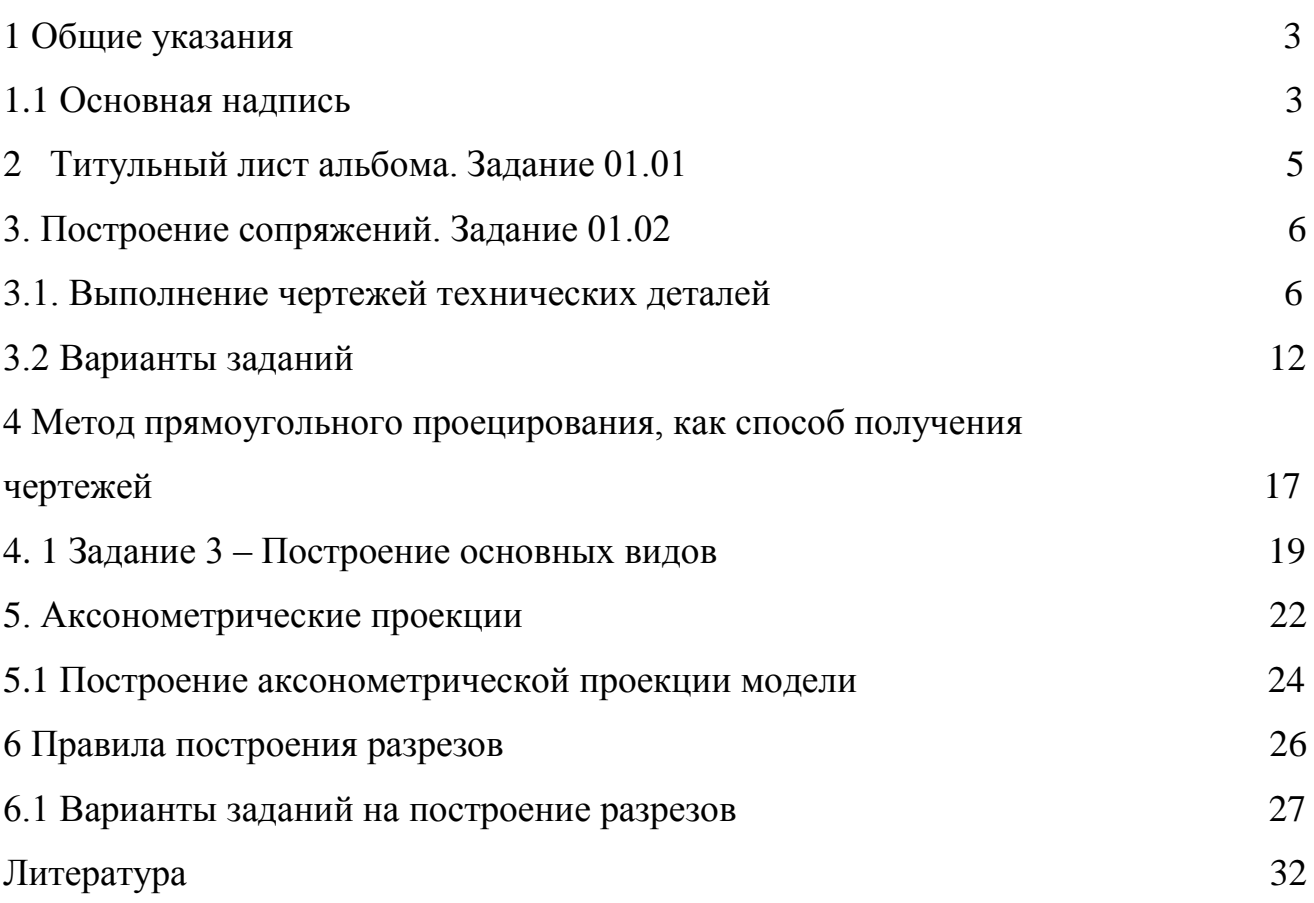

#### **1. Общие указания**

1. Все графические задания по курсу «Инженерная графика» выполняются на листах формата А3 (297х420). Оформление формата приведено на рисунке 1. Граница формата, выполненная сплошной тонкой линией, симметрично вписывается в чертежный лист. Рабочее поле листа ограничивается рамкой, которая проводится на расстоянии 5 мм от верхней, нижней и правой стороны формата и на расстоянии 20 мм от левой ее стороны, сплошными основными линиями. В правом нижнем углу формата располагается основная надпись, форма, размеры и порядок заполнения определен ГОСТ 2.104-68 (рис. 2.)

2. Каждый студент получает отдельный вариант задания.

3. Все графические задания выполняются в карандаше.

4. По окончании графического оформления всех заданий студент должен сброшюровать все работы с титульным листом вначале и представить преподавателю на проверку.

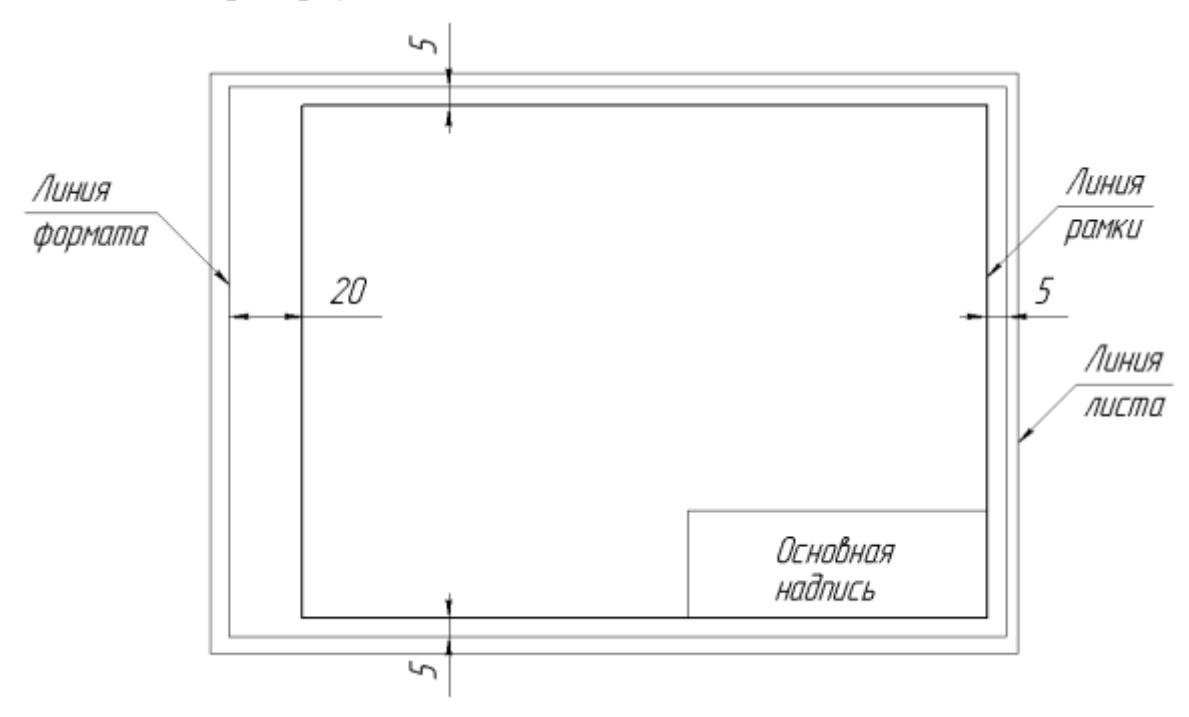

Рисунок 1 – Подготовка формата

#### 1.1. Основная надпись

На всех конструкторских документах в правом нижнем углу располагают основную надпись. На листах формата А4 основные надписи располагают вдоль короткой стороны листа.

Рекомендуется следующее заполнение граф основной надписи в условиях учебного процесса (сохранно стандартное обозначение граф).

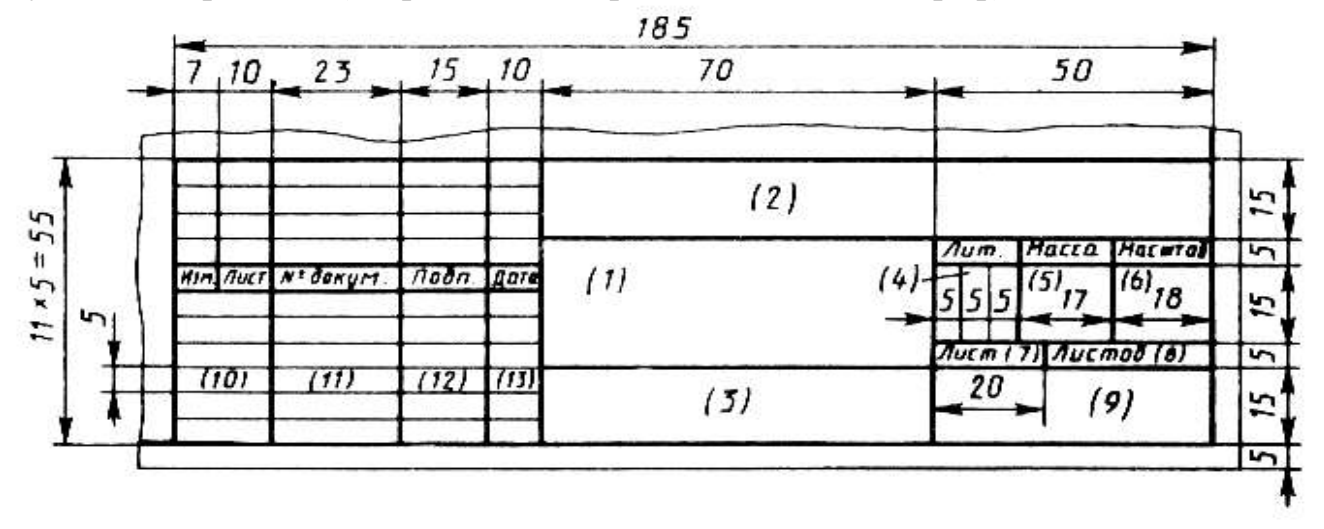

Рисунок 2 – Основная надпись чертежа

Графа 1 – наименование листа (задания);

Графа 2 – обозначение документа по принятой в учебном заведении системе;

Графа 3 – обозначение материала детали (заполняют только на чертежах деталей);

Графа 4 – *У* – учебный чертеж (в крайней левой клетке);

Графа 5 – не заполнять (заполняется только при вычерчивании эскиза детали, указывается масса в кг, размерность не пишут, например, 0,2);

Графа 6 – масштаб изображения;

Графа 7 – порядковый номер листа (на документах, состоящих из одного листа, графу не заполняют);

Графа 8 – общее количество листов документа (графу заполняют только на первом листе документа);

Графа 9 – наименование учебного заведения и номер группы;

Графа 10 – характер работы, выполняемой лицом, подписывающим документ, например:

Разработал … (студент),

Проверил … (преподаватель);

Графа 11 – четкое написание фамилий лиц, подписавших документ;

Графа 12 – подписи лиц, фамилии которых указаны в графе 11 (подписи проставлять ручкой);

Графа 13 – дата подписания документа.

## **2 Титульный лист альбома. Задание 01.01 выполняется на формате**

**А3**

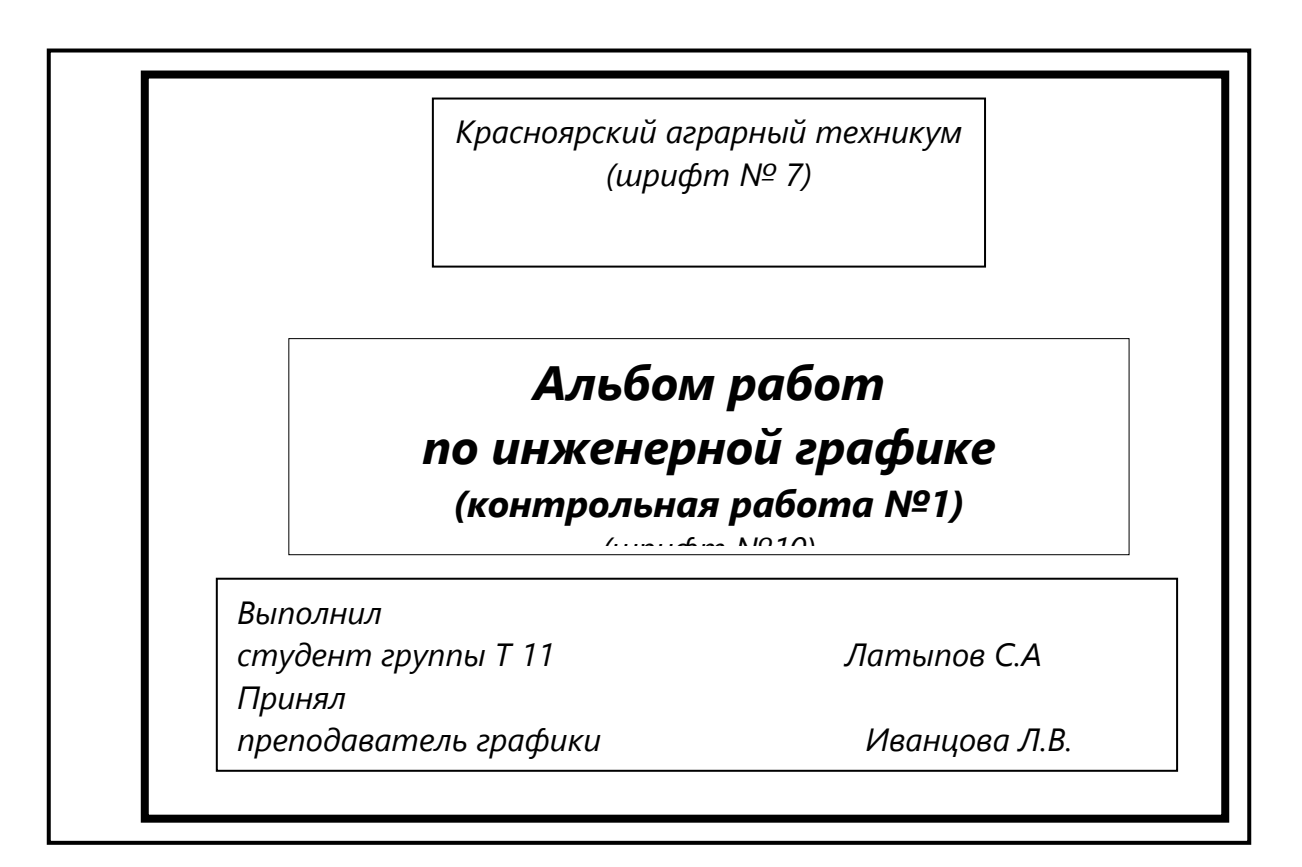

Рисунок 3 – Титульный лист контрольной работы

Таблица 1 – Размеры форматов по ГОСТ 2.301- 68

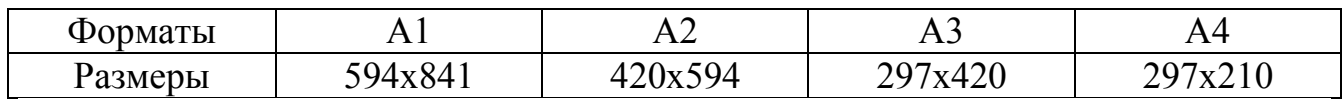

Для выполнения текста титульного листа необходимо конструкцию и размеры букв чертежного шрифта.

## Таблица 2- Размеры букв шрифта по ГОСТ 2.304-81\*

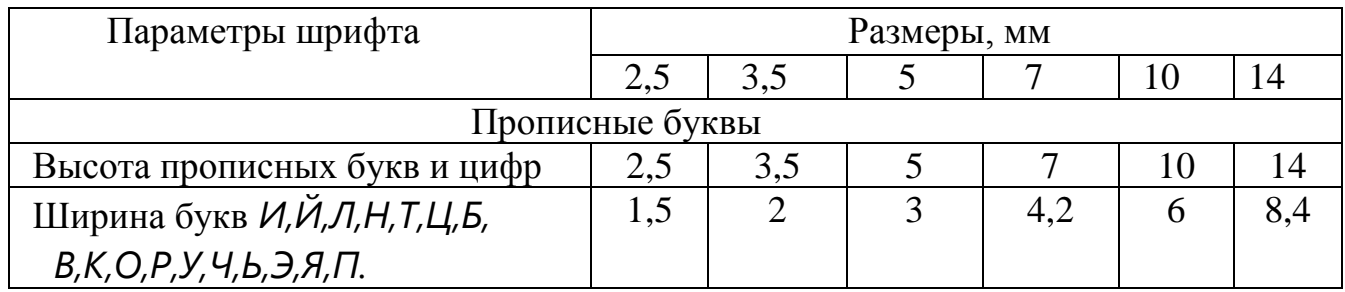

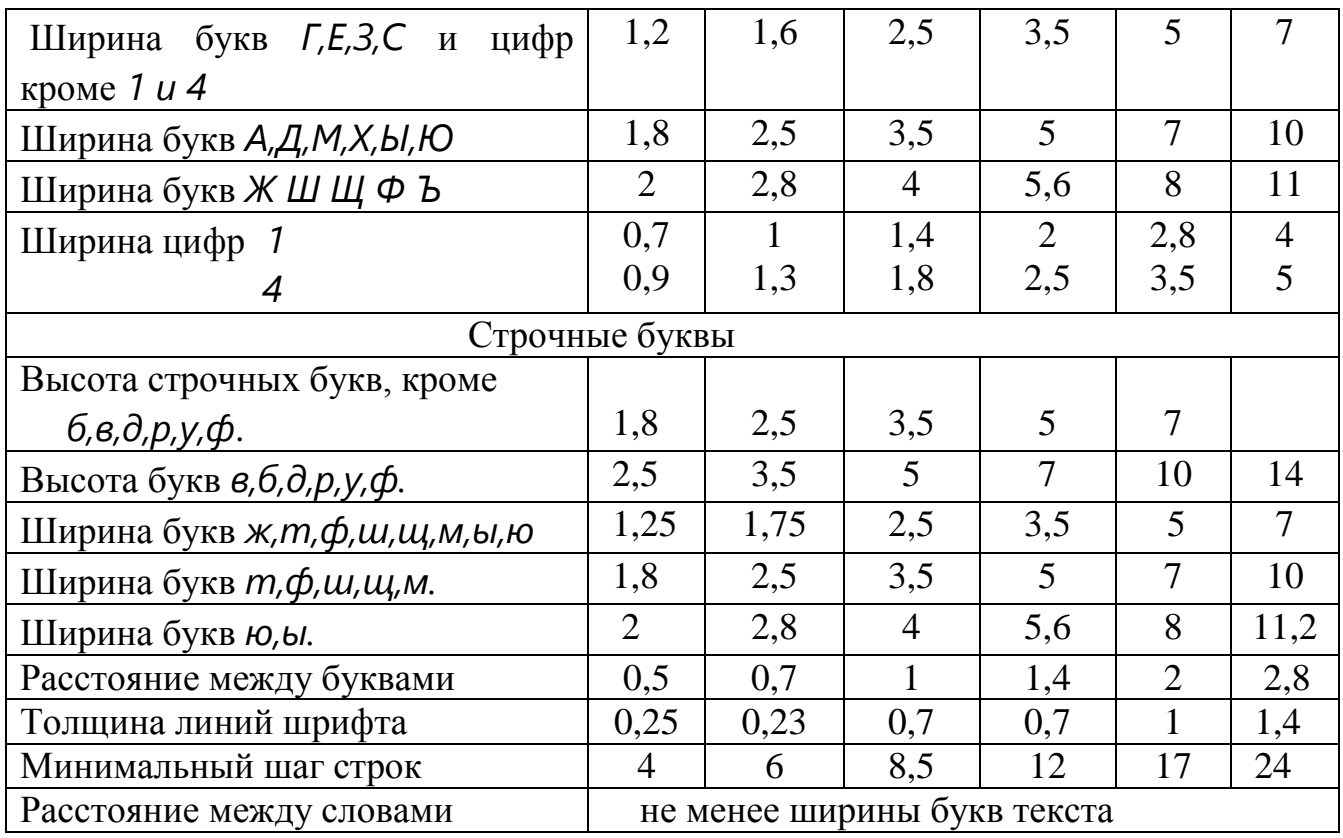

#### **3 Построение сопряжений. Задание 01.02**

#### 3.1. Выполнение чертежей технических деталей

Построение чертежа технической детали следует начинать с анализа геометрических элементов, составляющих деталь, и определения ее габаритных размеров. Затем следует продумать, какие геометрические построения и сопряжения нужно выполнить на чертеже. Соответственно габаритным размерам детали выбирают масштаб изображения. Построение рекомендуется выполнять в такой последовательности:

1) нанести осевые и центровые линии;

2) провести окружности, центры которых расположены на пересечении центровых линий;

3) провести прямые линии;

4) выполнить сопряжения с указанием вспомогательных построений, необходимых для определения центров и точек сопряжения;

5) нанести размерные линии и проставить размерные числа. Вспомогательные построения рекомендуется оставить на чертеже для проверки преподавателем.

После проверки чертеж обводят карандашом.

Рассмотрим примеры построения чертежей деталей, имеющих элементы сопряжений.

*Контур прокладки* (рисунок 4*а).* Прежде всего, проводят вертикальную ось симметрии и центровые линии. Вычерчивают две окружности Ø 20 на расстоянии 110 мм друг от друга (рисунок 4 *б*, *г)* и из этих же центров проводят окружности радиусами *R*32. В тонких линиях выполняют внешний контур прокладки, имеющий форму равнобокой трапеции с основаниями 130; 65 мм и высотой 120 мм. Используя размеры 36 и 38 мм, проводят параллельные прямые верхнего выреза. Выполняют внешнее сопряжение окружностей радиусов *R*32 дугой радиуса *R*84 (рис. 4, *в*, *г).* Центр дуги сопряжения определится па

пересечении вспомогательных дуг, проведенных из центров *О<sup>1</sup>* и *О<sup>2</sup>* радиусами *R =* (32 + 84) мм. Выполняют внутреннее сопряжение этих же дуг дугой радиуса

*R*108. Центр *О<sup>3</sup>* этого сопряжения лежит в точке пересечения дуг, проведенных из центров *О<sup>1</sup>* и *О<sup>2</sup>* радиусами *R=* (108 – 32) мм. Строят сопряжения острых углов при верхнем основании трапеции дугой радиуса *R*25 и сопряжение боковой наклонной стороны трапеции с дугой радиуса *R*108 при помощи вспомогательной дуги радиуса *R*28 (эти сопряжения обозначены на рис. 4 *в*  соответственно римскими цифрами *I* и *II*). Сопрягают параллельные прямые верхнего выреза дугой радиуса *R*18 (сопряжение *III* на рис. 4 *в).* Проверяют чертеж, обводят его и проставляют размеры (рис. 4 г).

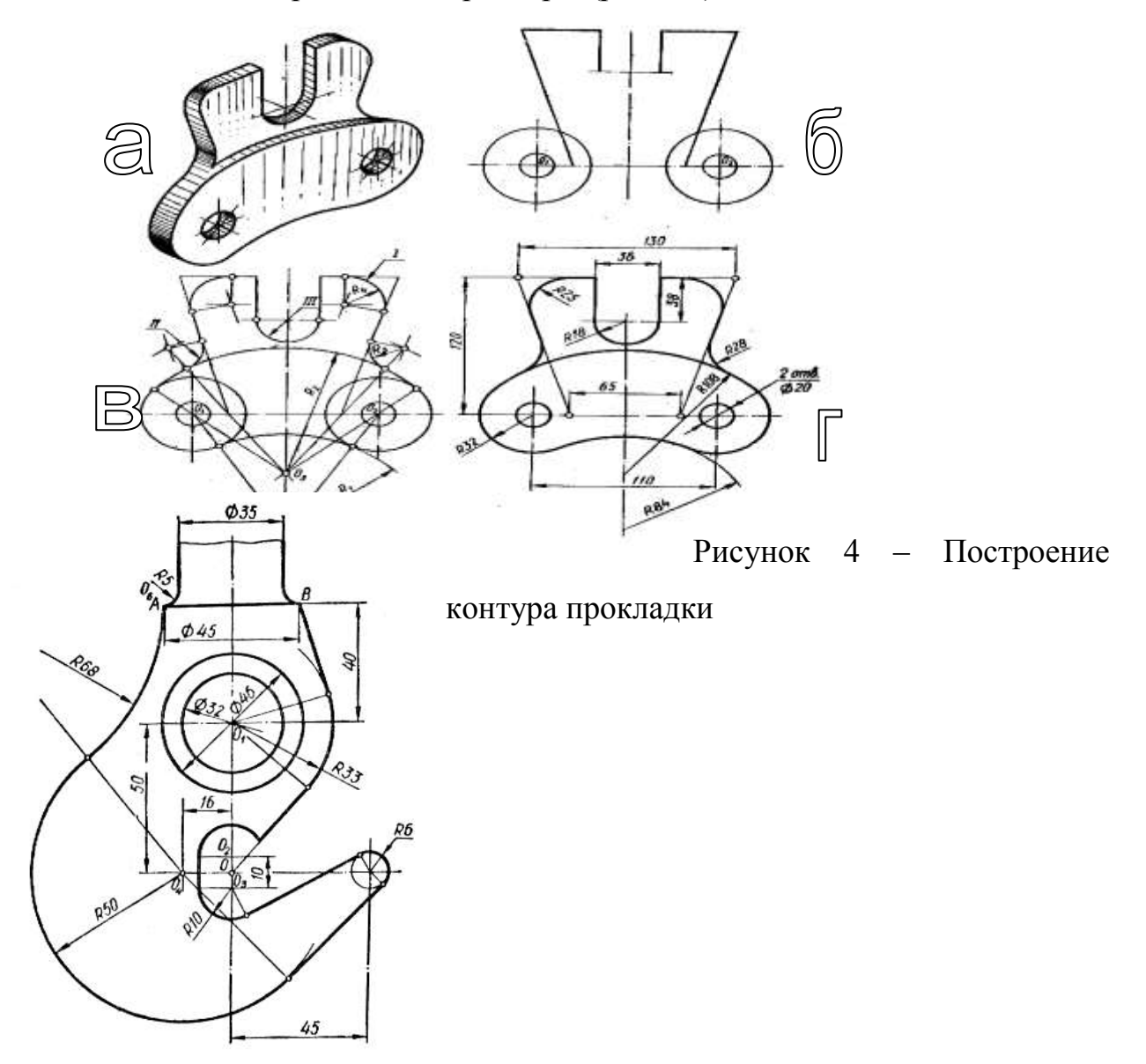

*Рис. 5* 

*Крюк* (рисунок 5). Проводят вертикальную ось крюка и по размерам строят центровые линии окружностей Ø 32, Ø 46 и дуг радиусов *R*10 и *R*6. Из центра *0<sup>1</sup>* проводят окружности Ø 32, Ø 46 и дугу *R*33, а из центров *О<sup>2</sup>* и *О<sup>3</sup>* — дуги радиусом *R*10. На расстоянии 45 мм от оси определяют центр дуги радиуса *R*6 и строят эту дугу. Используя размер 16 мм, определяют центр *O<sup>4</sup>* и радиусом *R*50 проводят из этого центра дугу окружности. Строят параллельные образующие верхней цилиндрической части крюка на расстоянии 35 мм и, используя размер 40 мм, находят точки *А* и *В*, расстояние между которыми равно Ø 45.

Из точки *В* и из центра *О* проводят касательные к дуге радиуса *R*33. Строят общую касательную к окружностям радиусов *R*6 и *R*10, а также к окружностям радиусов *R*6 и *R*50. Центр *О<sup>5</sup>* (не обозначенный на чертеже) сопряжения дуги *R*68 с дугой *R*50 определяют при помощи засечек, проведенных из центра дуги *R*50 радиусом *R* = (50 + 68) мм и радиусом *R*68 из точки *A.* Центр *О<sup>6</sup>* дуги *R*5 определяют на пересечении дуги, проведенной радиусом *R*5 из точки *А,* и прямой, параллельной вертикальной оси крюка, на расстоянии от нее (17,5 + 5) мм.

Подробно о сопряжении различных линий между собой смотрите в методическом пособии «Сопряжения». Варианты заданий на выполнение листа 2 контрольной работы приводятся ниже.

 Кроме того, для построения чертежа контура детали и последующих чертежей, необходимо знать размеры, назначение применяемых линий. Ниже, в таблице 2 приводятся размеры и назначение линий.

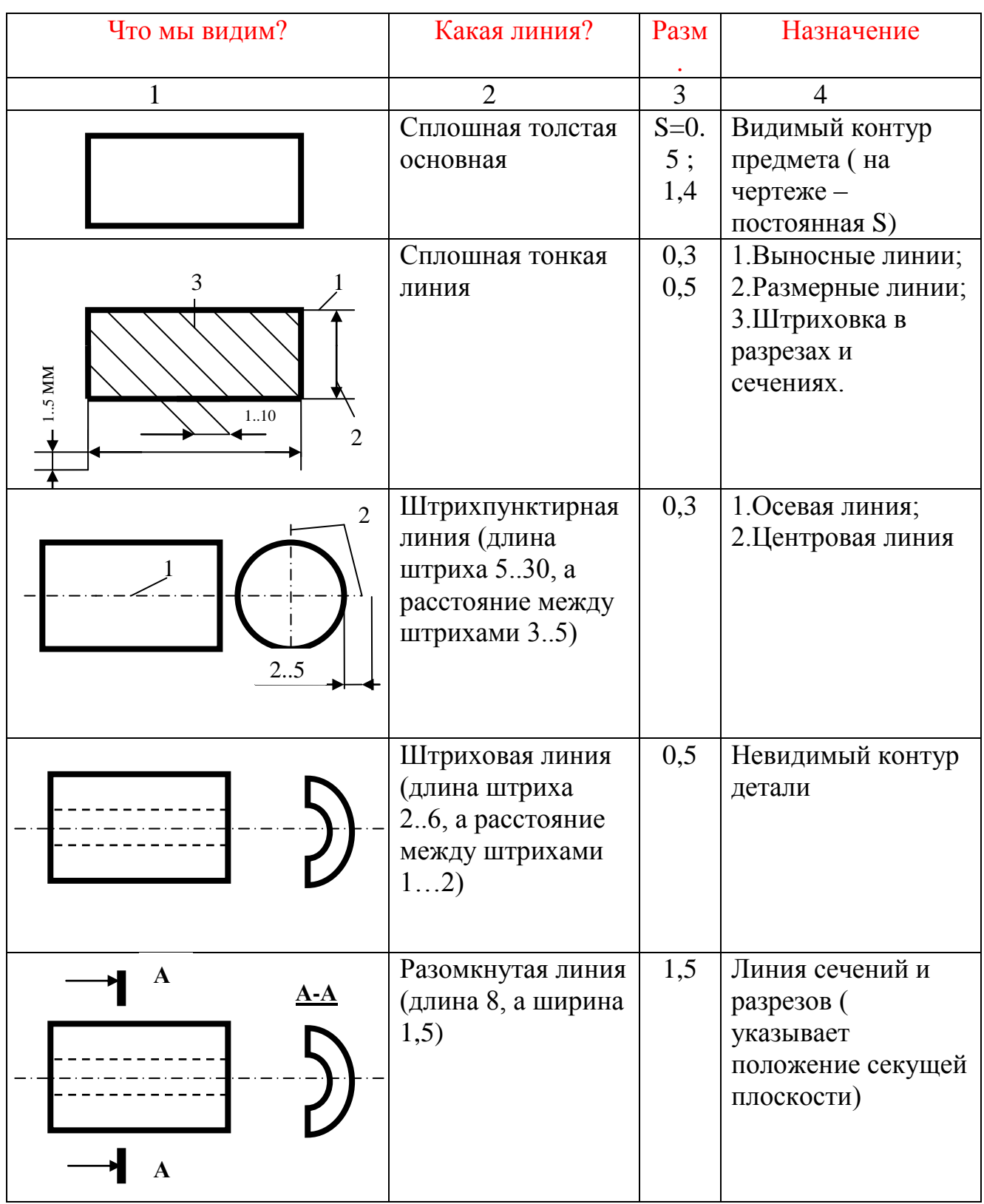

# Таблица 3 – Линии чертежа по ГОСТ 2.303-68

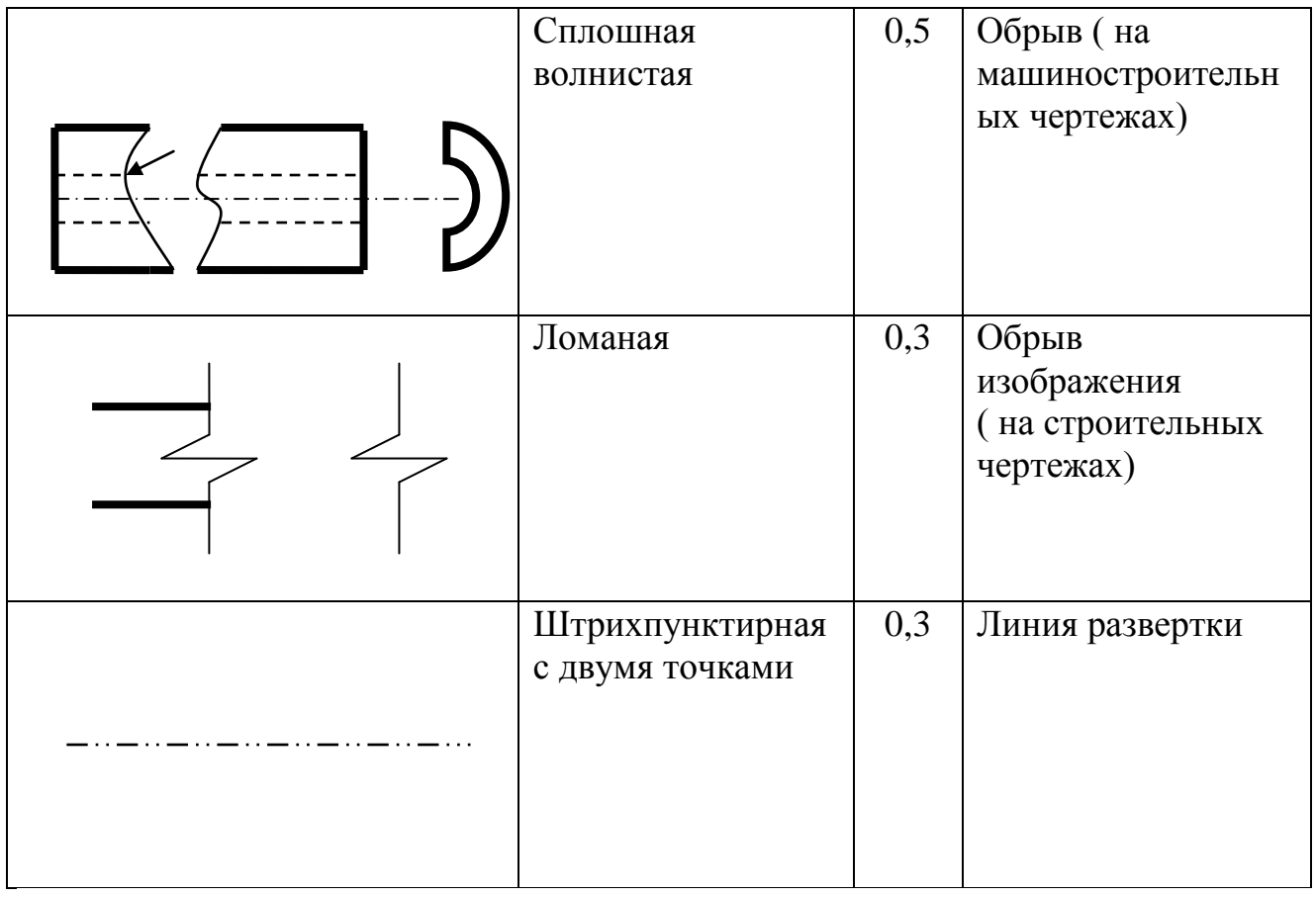

 Далее приводятся варианты заданий на построение сопряжений. Студент выбирает задание согласно своему варианту (последние две цифры присвоенного вам шифра).

Последовательность выполнения:

- 1. Перечертить заданный плоский контур по размерам;
- 2. Построить необходимые сопряжения (линии построения сохранить);
- 3. Нанести указанные размеры согласно ГОСТ 2. 306-68;
- 4. Заполнить основную надпись чертежа;
- 5. Образец выполнения в приложении методических указаний.

## **3.2 Варианты задания 01.02 Построение сопряжений плоского контура**

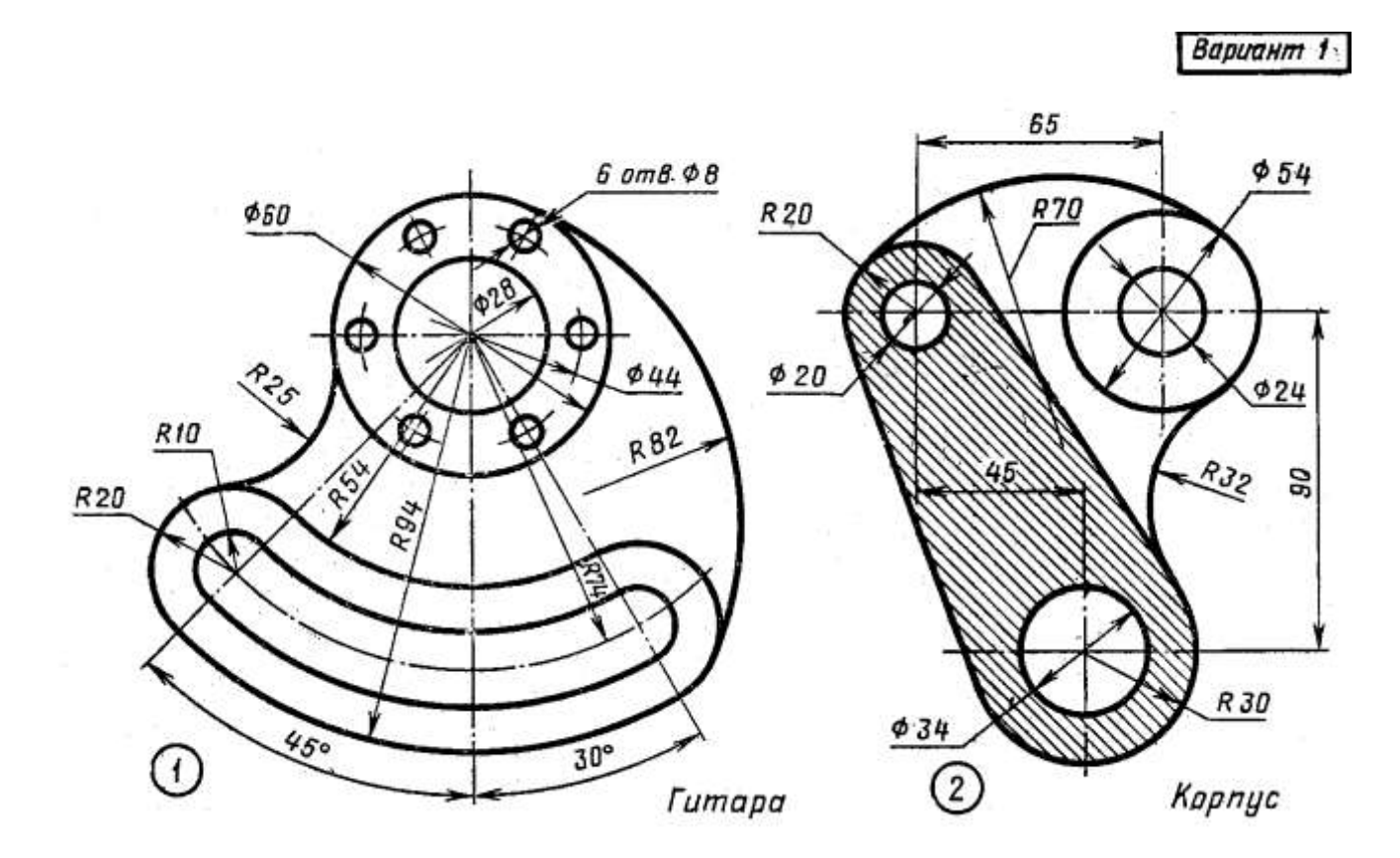

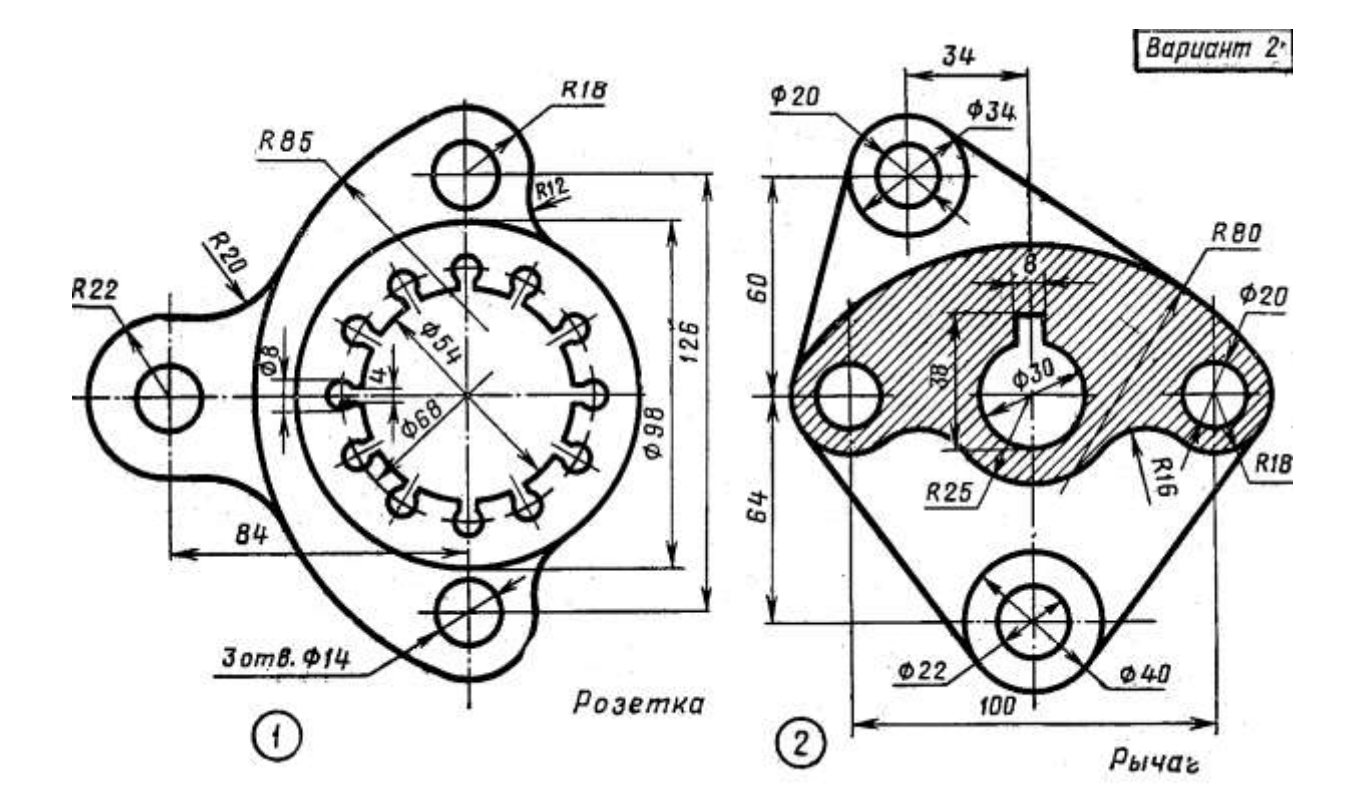

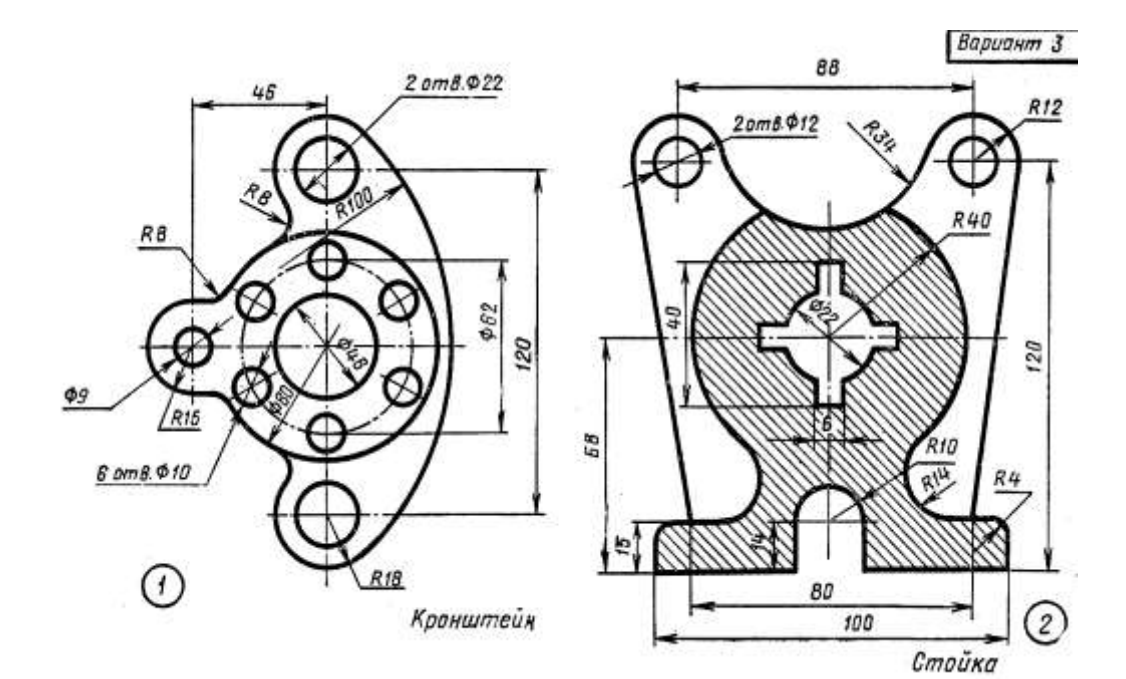

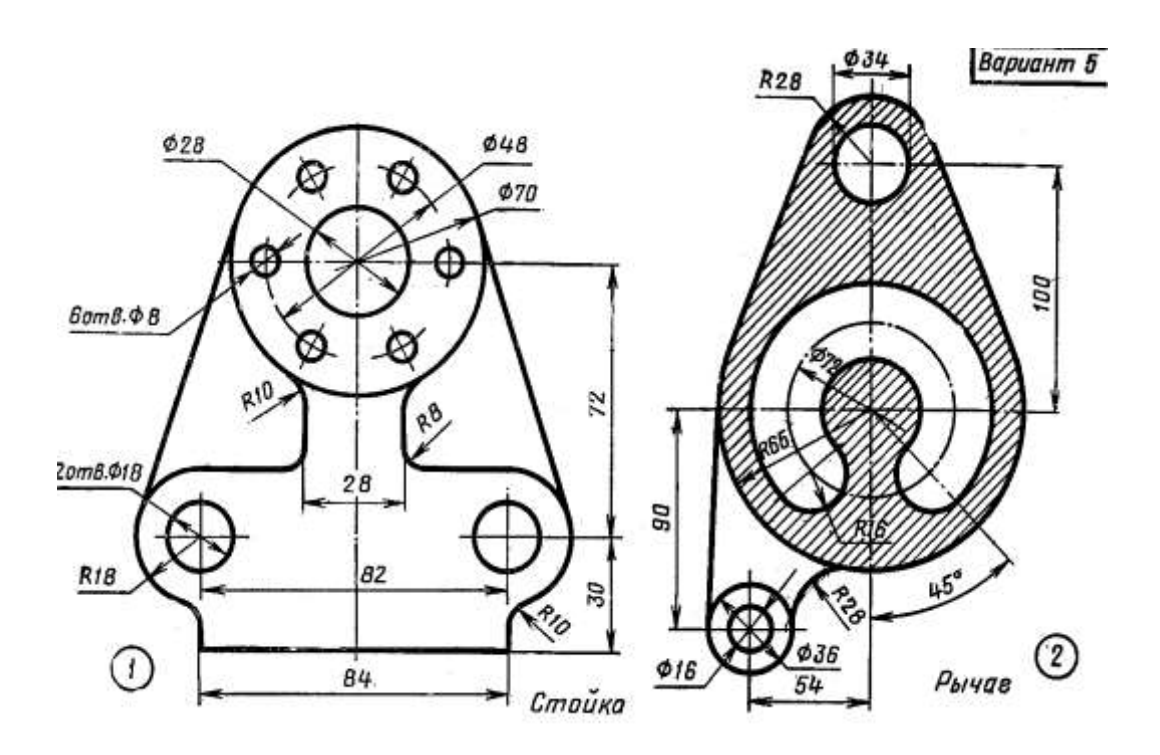

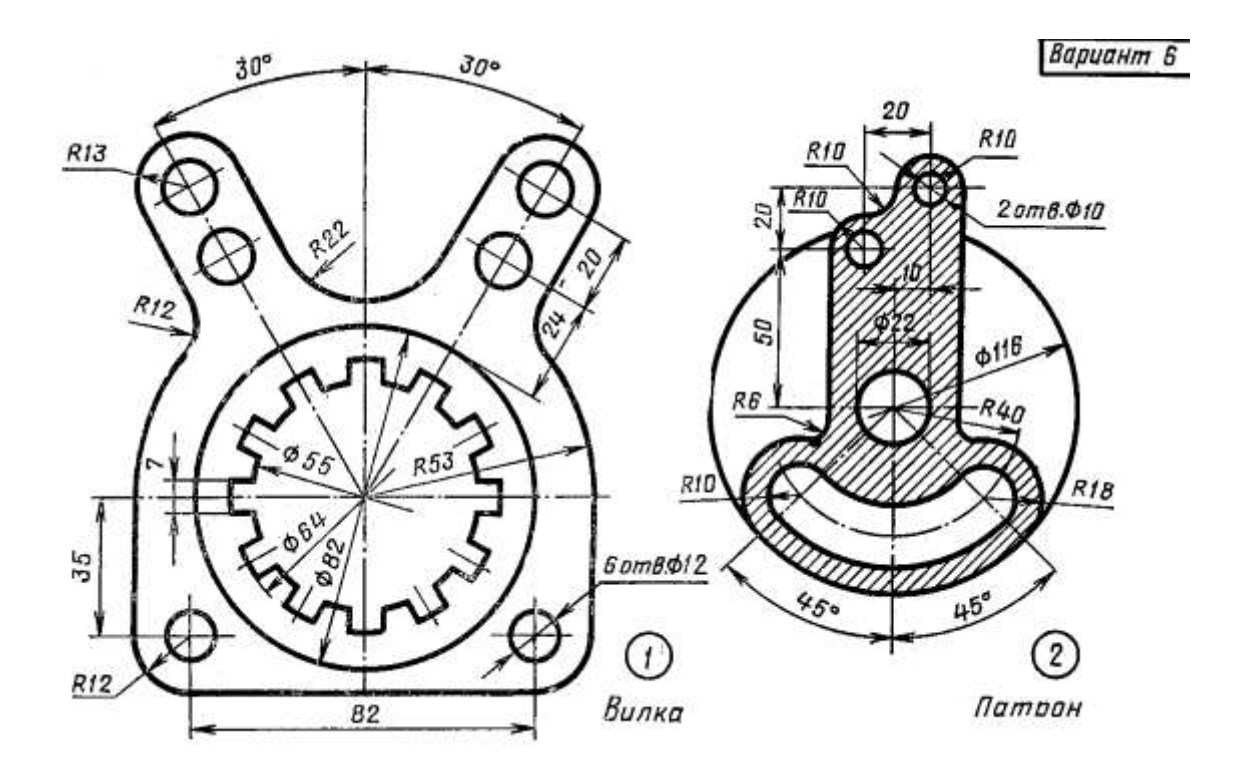

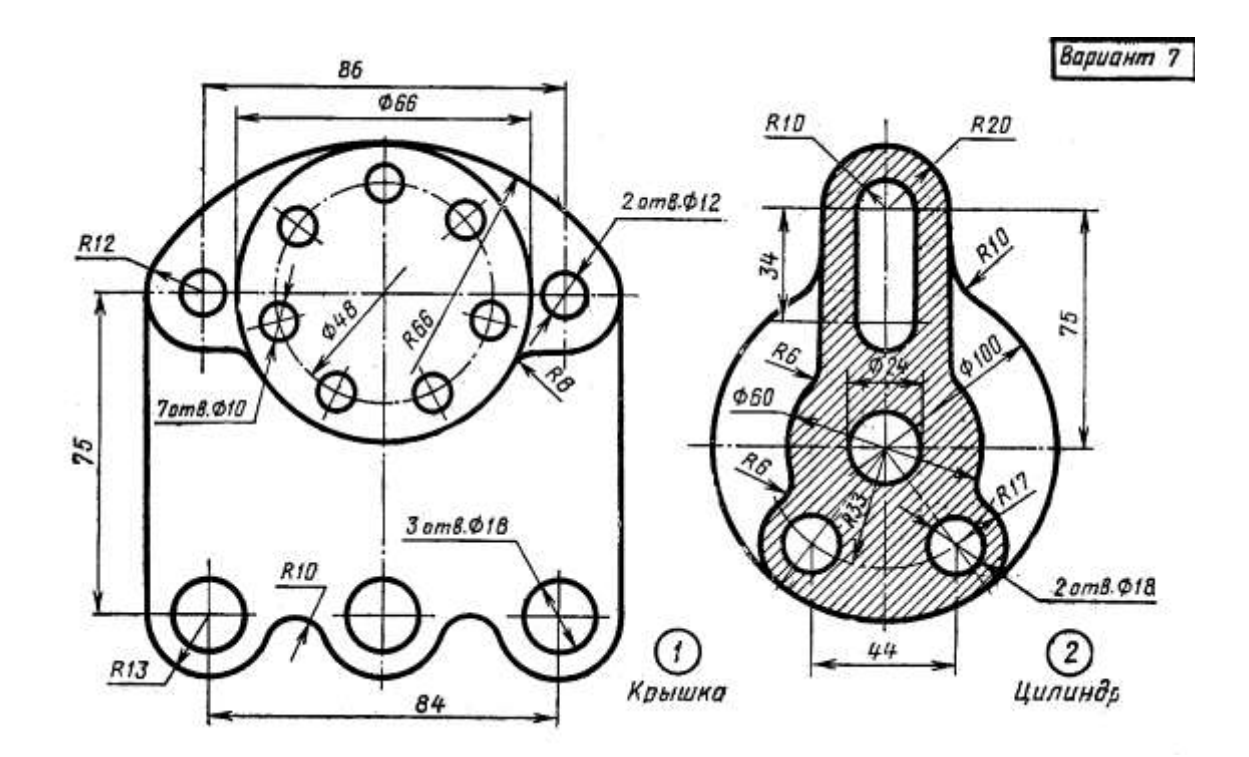

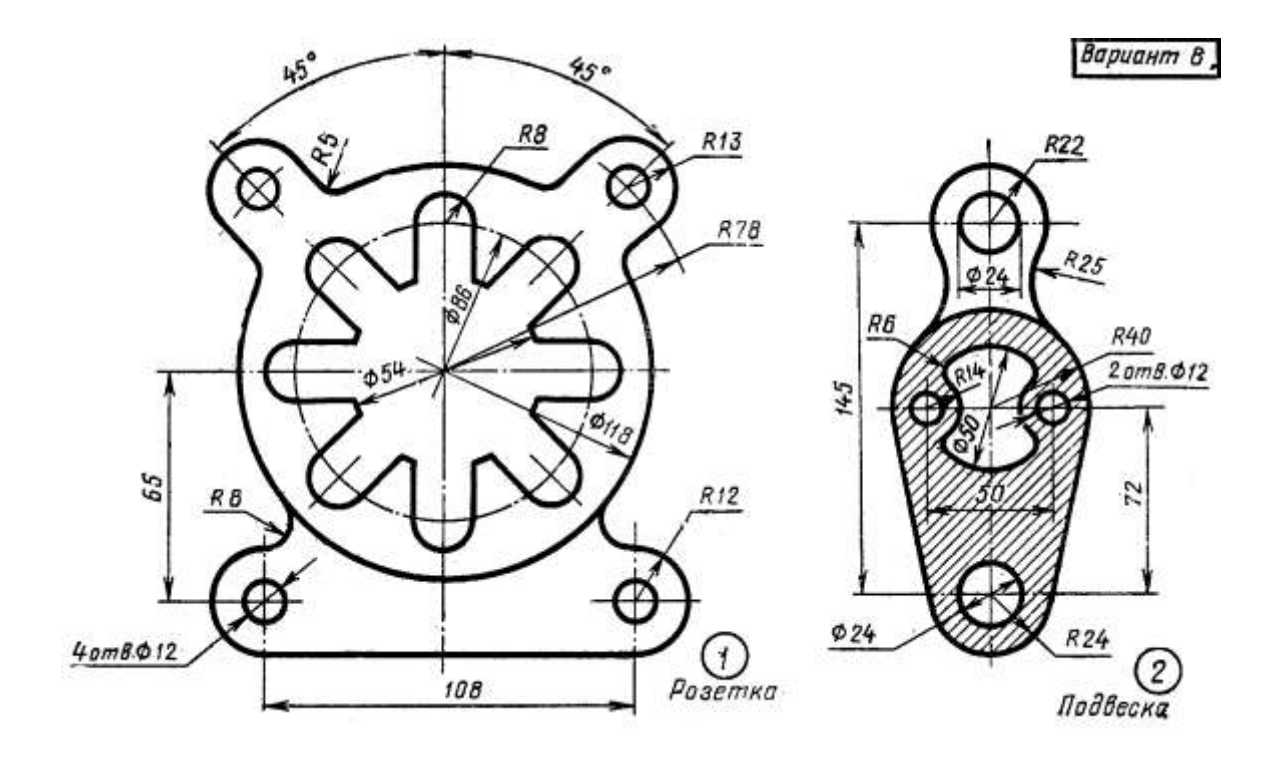

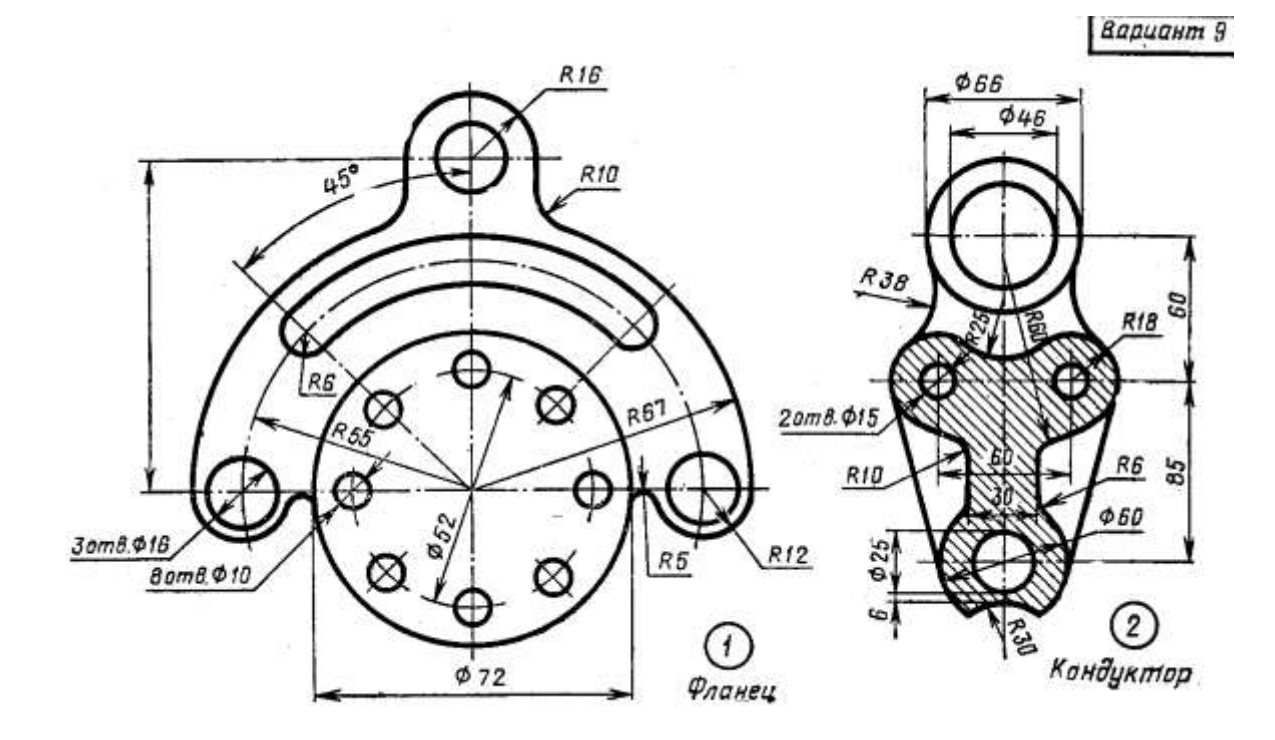

Вариант 10  $R13$  $\phi$ 10  $\phi$ tū  $RfB$ **\$20**  $12$ am $8$  $\Phi$  $8$  $R8$  $R18$ ⊗ 32 55 R32  $06\phi$ 60  $R18$ R ⋉ x R32 887 (RTB)  $R30$ D  $3 \text{ cm} 8 \phi$  12  $R11$  $\left( 2\right)$ Корпус  $\overline{1}$  $30^\circ$  $300$ Серьга

**Образец выполнения задания**

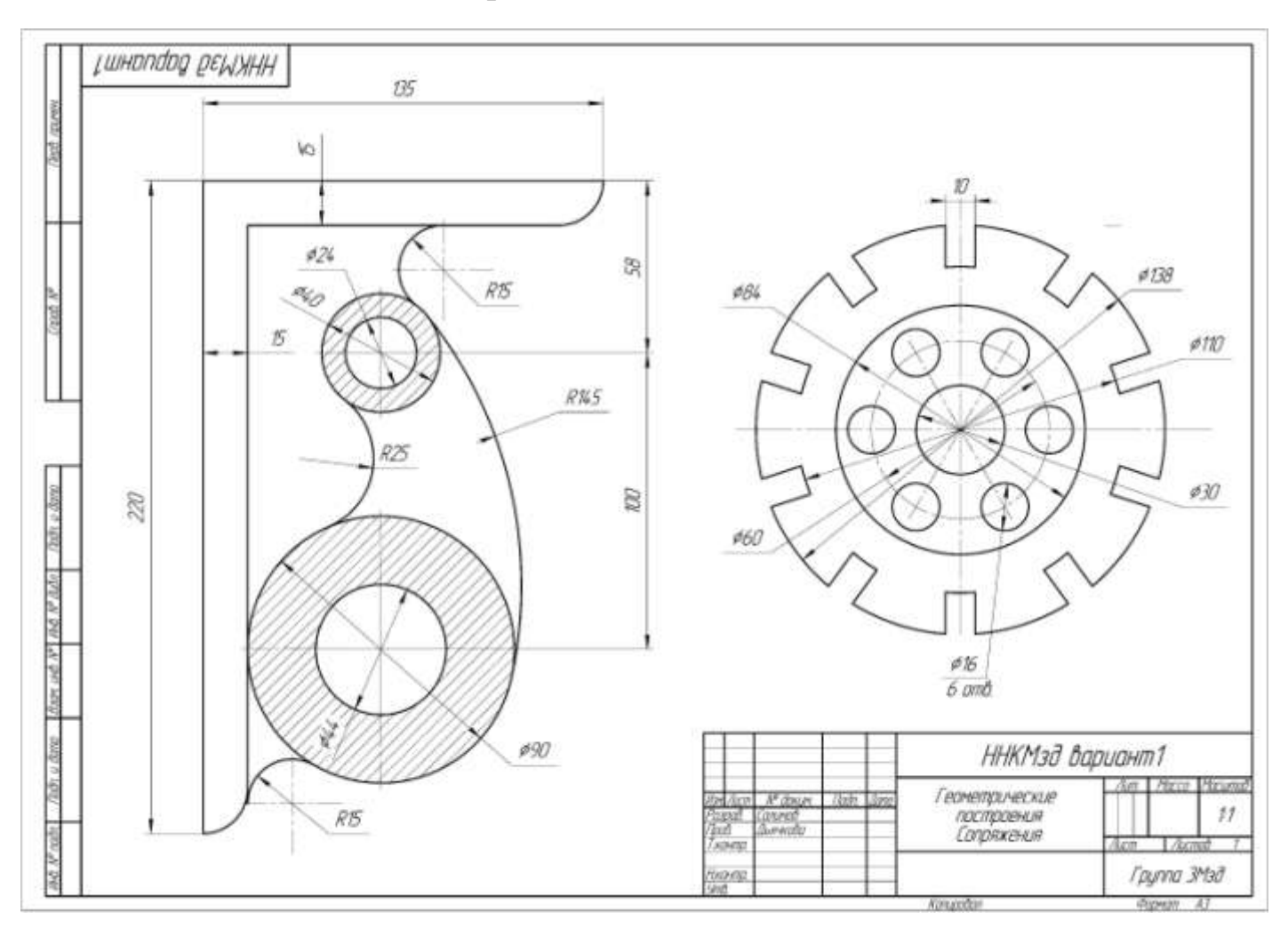

#### **4 Метод прямоугольного проецирования, как способ получения чертежей**

 Согласно ГОСТ 2.305-68 изображения на чертежах должны выполняться по методу прямоугольного проецирования. При этом предполагается, что предмет расположен между наблюдателем и соответствующей плоскостью проекций. На рисунке 6 показано, как получаются изображения предмета на плоскости в соответствии с направлением проецирования.

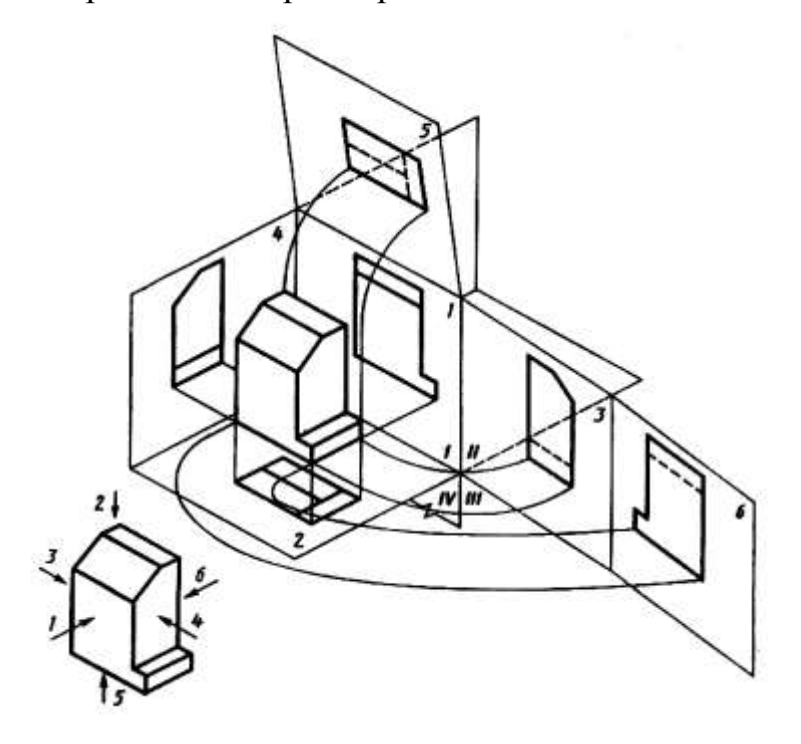

Рисунок 6 – Метод проецирования. Построение основных видов модели

 В начертательной геометрии проекции предмета носят название плоскости, на которой они расположены:

1,6 – фронтальная проекция;

2,4 – горизонтальная проекция;

3,5 – профильная проекция.

 В машиностроительном черчении проекции заменяются на виды. *Видом*  называют обращенную к наблюдателю видимую часть поверхности предмета. Виды, расположенные на основных плоскостях проекций, называются *основными*. Названия видов соответствует направлению взгляда. На рисунке 6 изображены основные виды:

- 1 вид спереди (фронтальная проекция);
- 2 вид сверху (горизонтальная проекция);
- 3 вид слева (профильная проекция);
- 4 вид справа (профильная проекция);
- 5 вид снизу (горизонтальная проекция);
- 6 вид сзади (фронтальная проекция).

 Основные виды располагают, как правило, в проекционной связи. При выполнении чертежа очень важно правильно выбрать *главный вид* (вид спереди).

Количество выбираемых видов зависит напрямую от сложности формы изображаемой на чертеже детали или модели. В основном, применяют три вида: спереди, сверху и слева, которых бывает достаточно для передачи формы детали. Метод

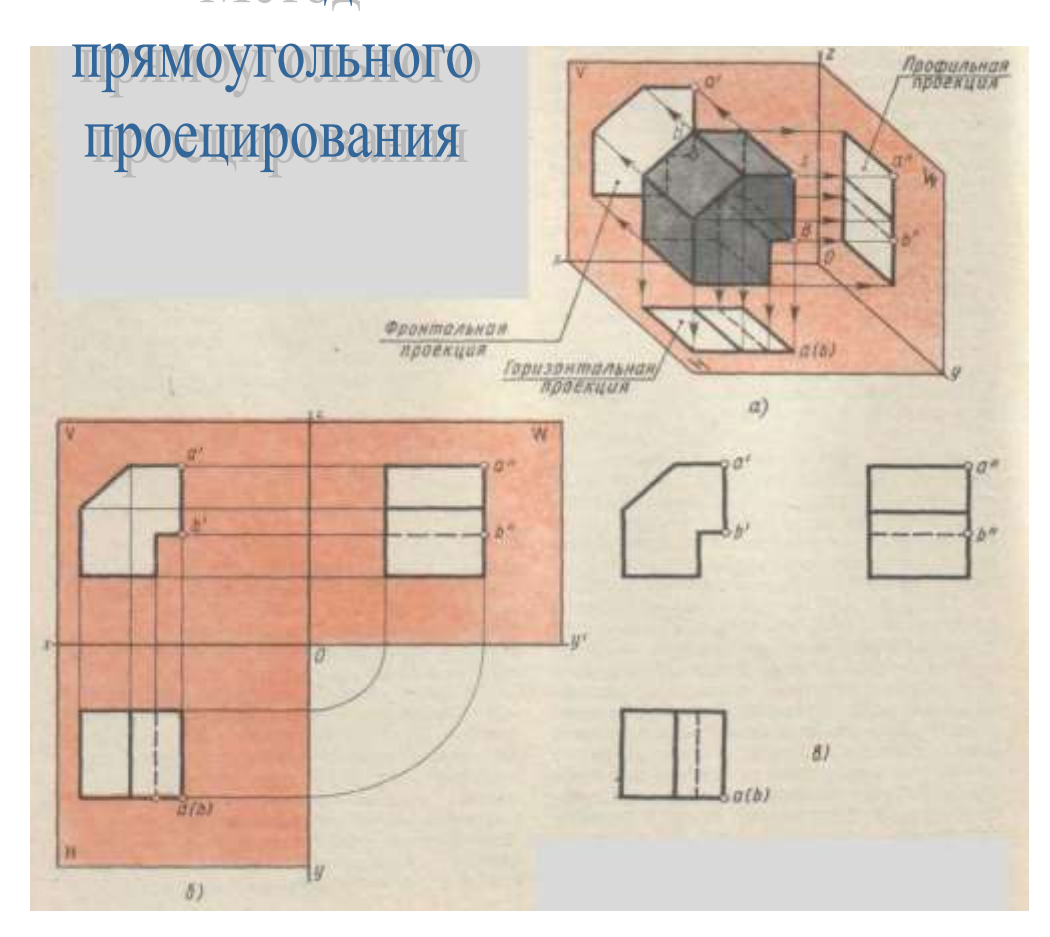

Рисунок 7 – Построение чертежа детали в трех плоскостях

Задание 3: построить три вида детали по наглядному аксонометрическому изображению (приложение 3).

Перед выполнением следует внимательно изучить ГОСТ 2.305-68 (раздел 1 и 2). Ознакомиться с конструкцией детали по аксонометрическому изображению и определить геометрические тела, образующие ее. Наметив планировку, в тонких линиях выполнить построение трех проекций детали, нанести выносные и размерные линии и указать размеры. Дополнить построение недостающими проекциями, выполнив их построение в тонких линиях. Размеры на этих проекциях наносить не допускается.

Все виды на чертеже находятся в прямой проекционной связи с главным видом. При таком расположении проекции любой точки предмета на виде снизу, главном и виде сверху располагаются на одной и той же вертикальной линии, а проекции этой же точки на виде справа, главном виде и виде слева располагаются на одной и той же горизонтальной линии. Виды не подписываются, если они расположены в проекционной связи друг с другом.

После построения видов необходимо указать размеры. От линий невидимого контура размеры проставлять нельзя.

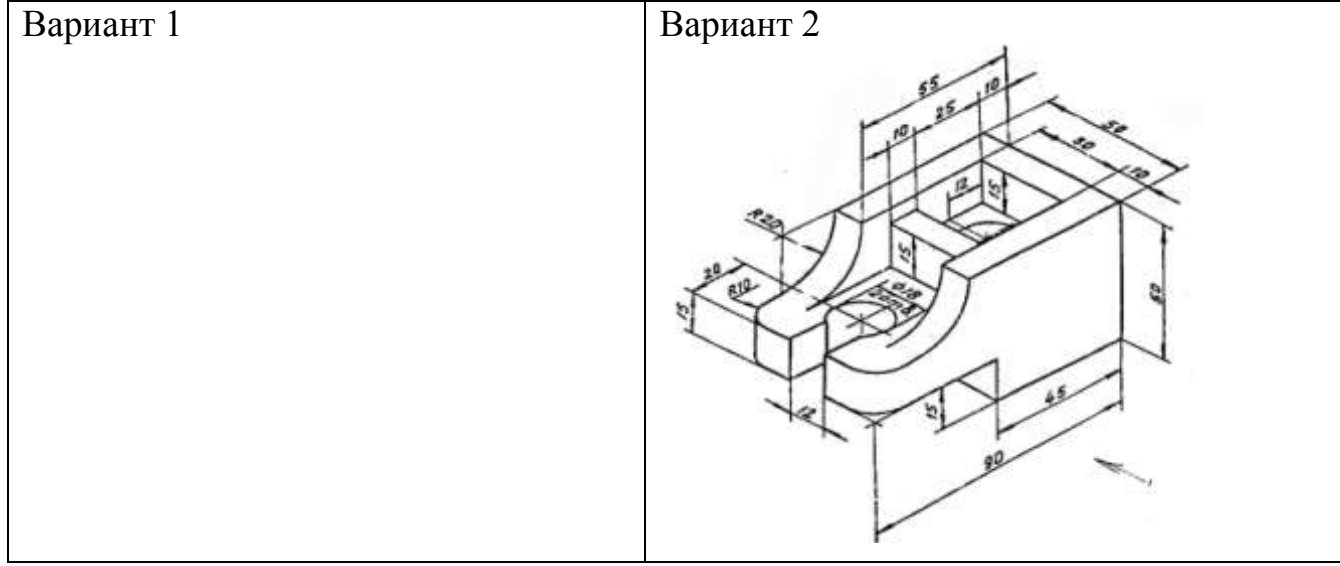

#### **4.1 Задание 01.03 Построение основных видов детали**

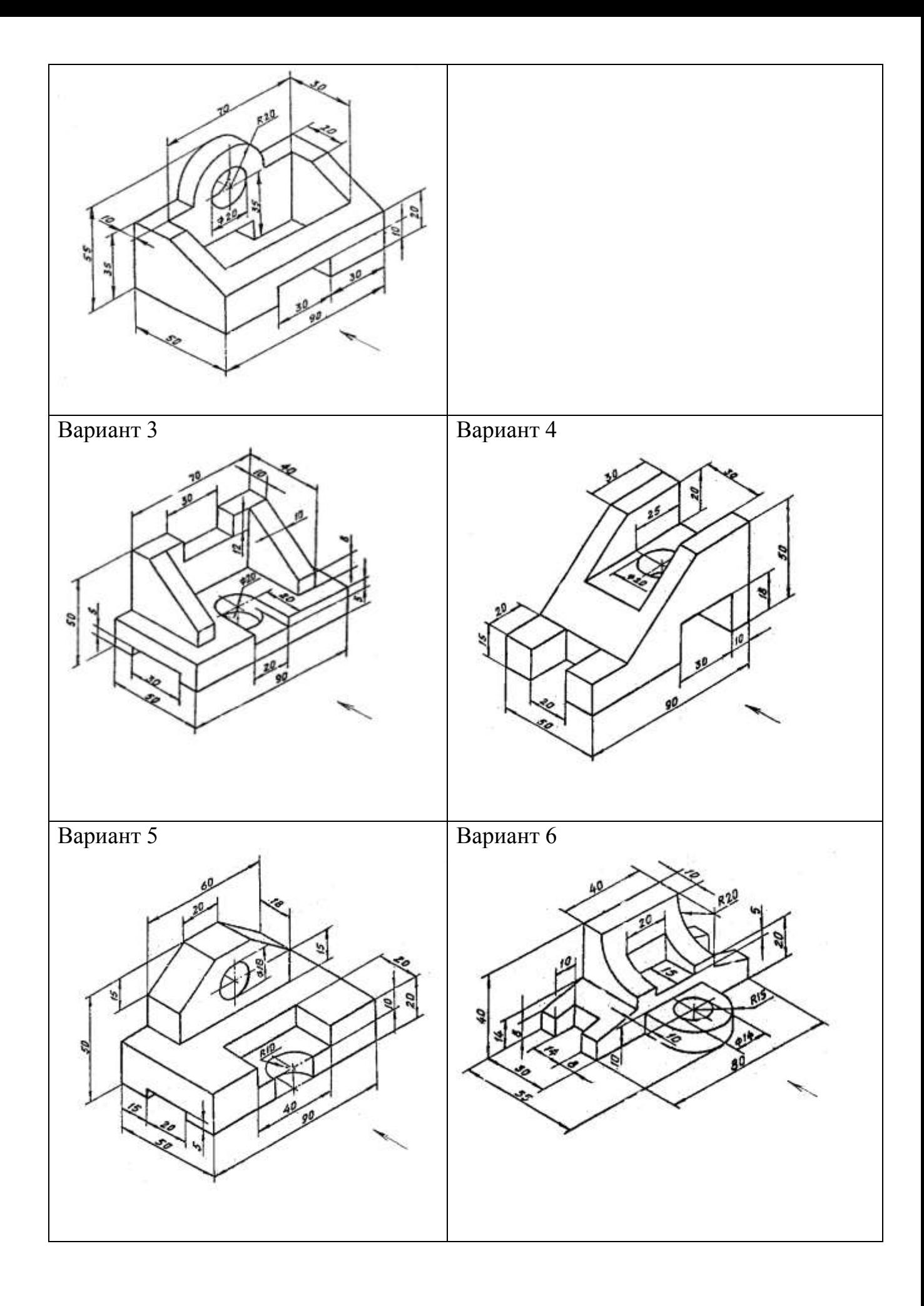

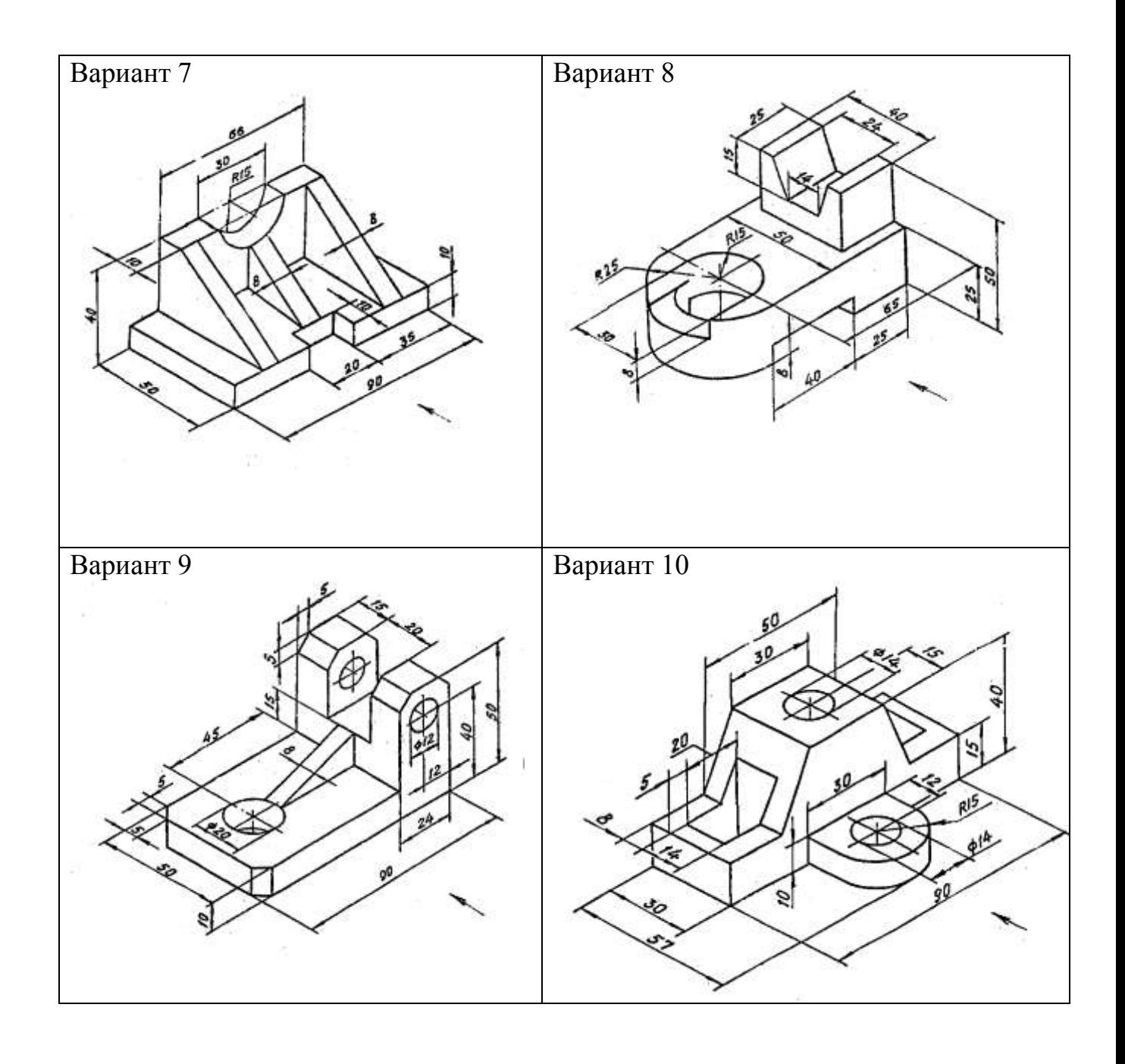

## **Образец выполнения задания**

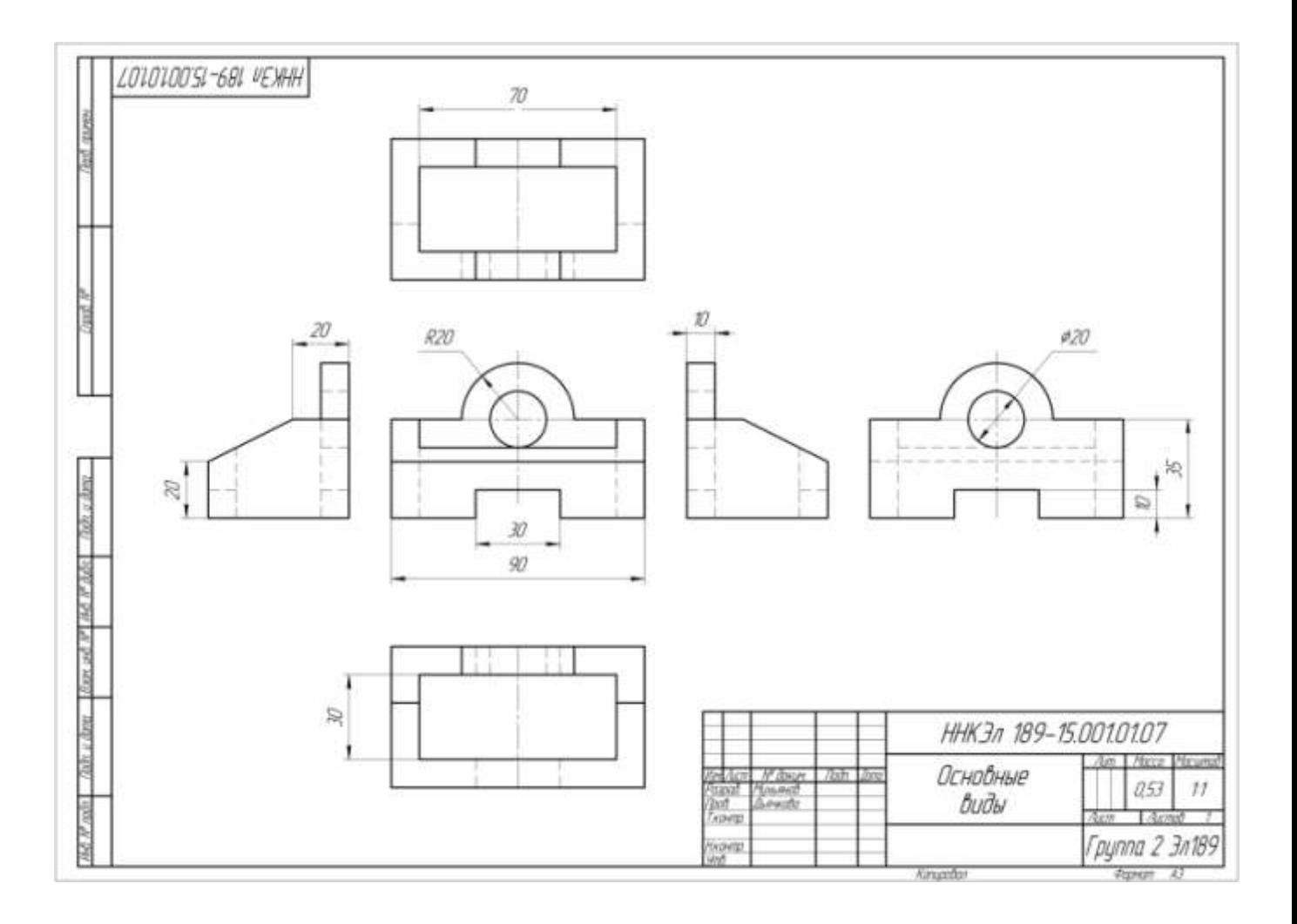

### **5 Аксонометрические проекции**

Для построения наглядных изображений предметов на чертежах применяются аксонометрические проекции, позволяющие увидеть предмет со всех сторон. Рекомендуется применять для построения прямоугольные проекции.

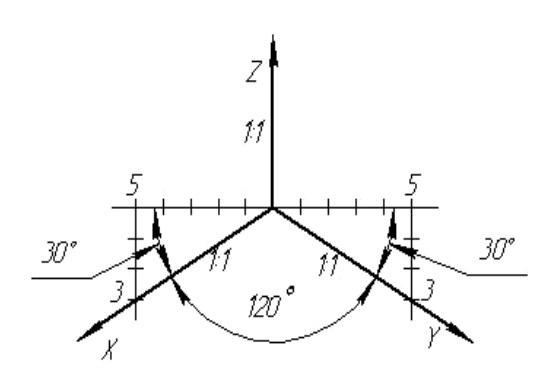

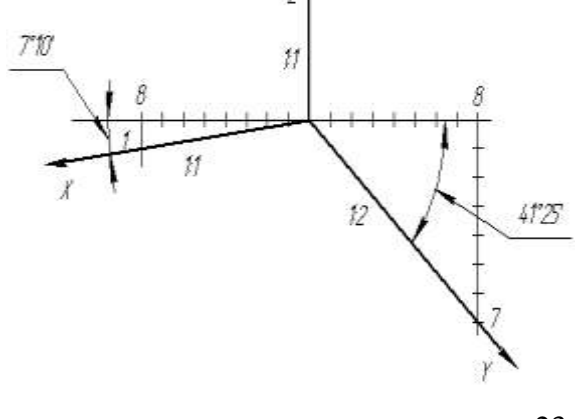

Рисунок 8 - Прямоугольные аксонометрические проекции: а) прямоугольная изометрия и б) прямоугольная диметрия

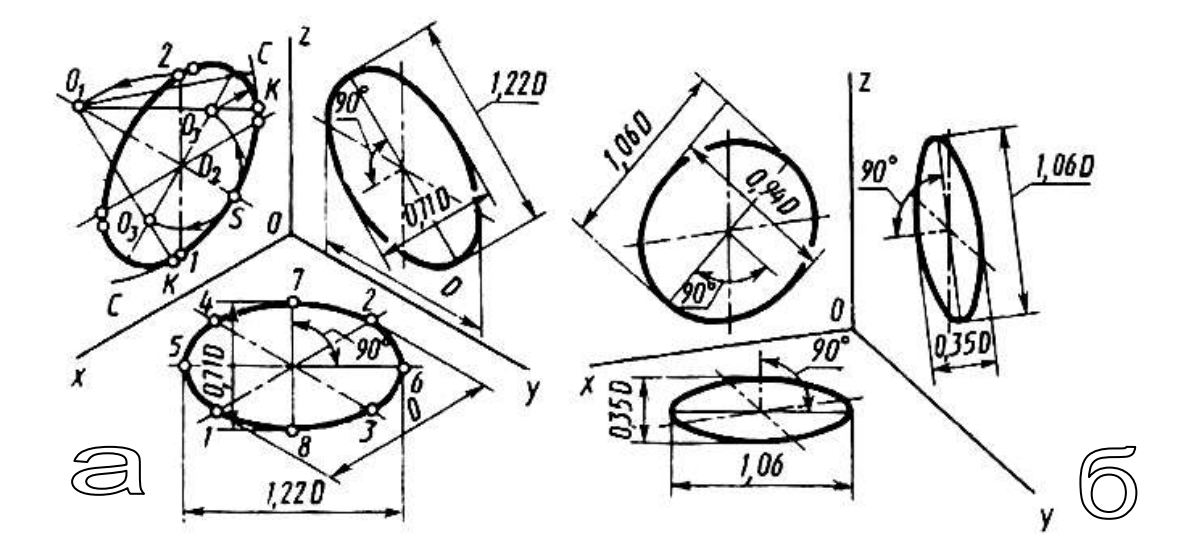

Рисунок 9 – Построение прямоугольной изометрической (а) и прямоугольной диметрической (б) проекций окружности на чертежах (способ 1)

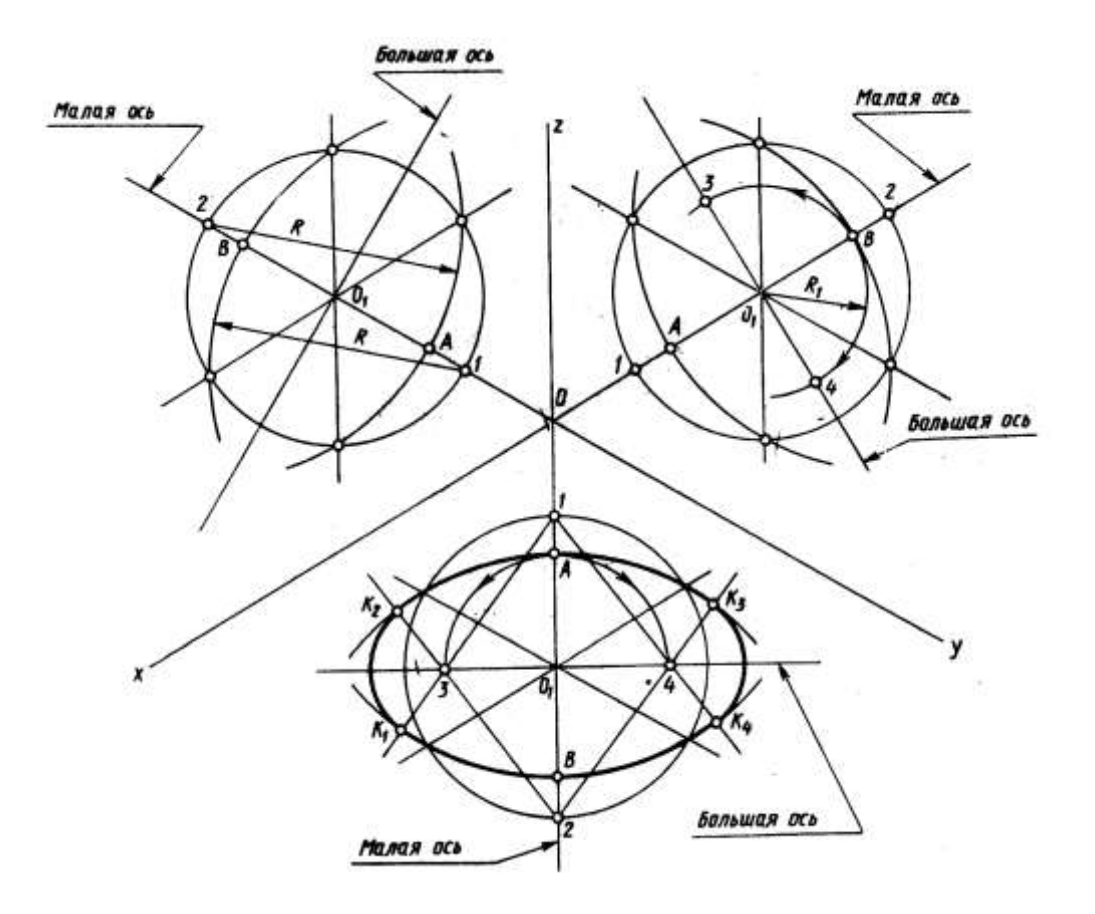

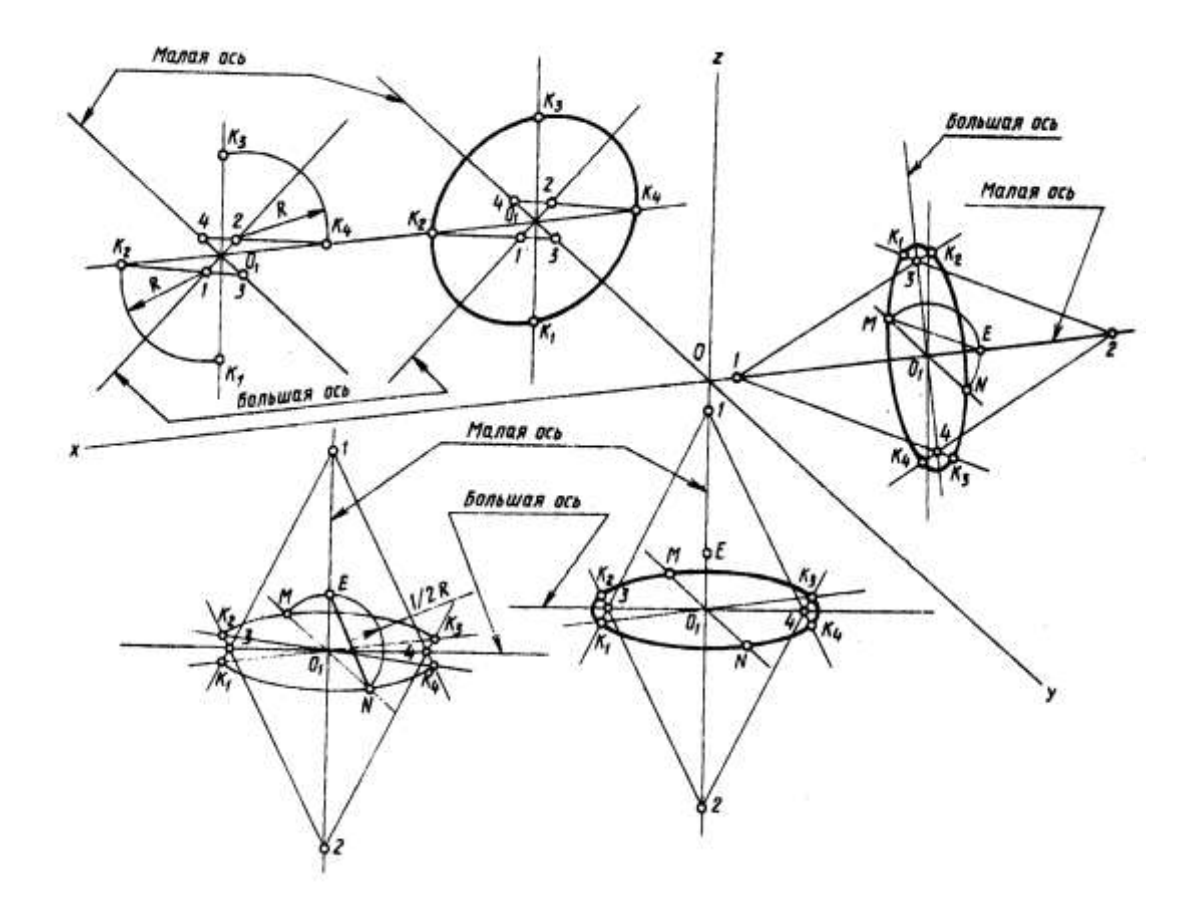

Рисунок 10 – Построение прямоугольной изометрической (а) и прямоугольной диметрической (б) проекций окружности на чертежах (способ 2)

#### 5.1 Построение аксонометрической проекции модели

Построить третье изображение цилиндрической детали по двум данным, выполнить полезные разрезы и построить аксонометрическое изображение с вырезом одной четверти. Пример выполнения – в приложении 6.1.1.

Независимо от вида аксонометрической проекции построение наглядных изображений предметов следует начинать с вычерчивания осей координат.

При построении необходимо придерживаться следующих правил:

- параллельные элементы предметов сохранять параллельными и в аксонометрической проекции;

- все отрезки прямых линий, которые в натуре имели направление, параллельное осям координат Х,Y,Z , оставлять параллельными и на наглядном изображении.

Располагать изображаемый предмет целесообразно так, чтобы основные его элементы совпадали с осями проекций.

При построении размеры элементов необходимо откладывать по осям в соответствии с коэффициентами искажения, соответствующими виду аксонометрической проекции.

Ниже приведены задания для построения чертежа модели и ее аксонометрической проекции.

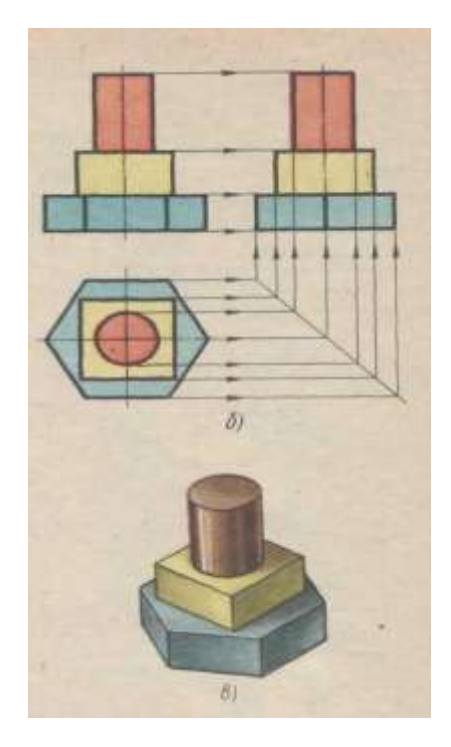

Рисунок 11 – Комплексный чертеж и аксонометрия модели

### **Последовательность выполнения задания 01.04:**

- 1. Построить аксонометрическую проекцию модели согласно задания 01.03.
- 2. Выполнить вырез четверти модели.
- 3. Заполнить основную надпись чертежа.

## **Образец выполнения задания 01.04 Построение аксонометрии**

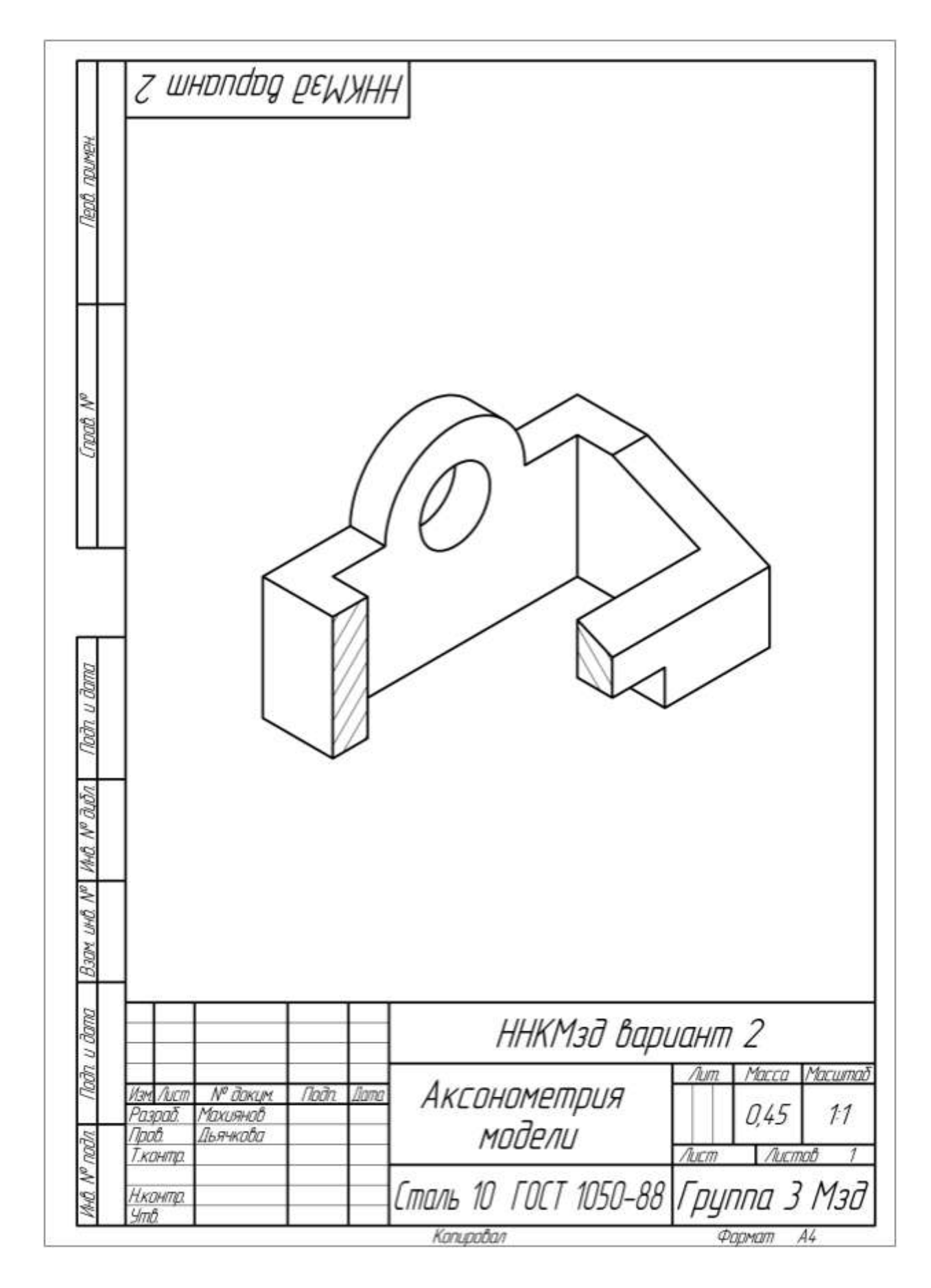

#### **6 Правила построения разрезов**

 *Разрезом* называется изображение предмета, полученное при его мысленном рассечении одной или несколькими секущими плоскостями.

![](_page_27_Picture_2.jpeg)

#### Рисунок 12 – Правила образования разрезов

 На разрезе показывается то, что получается в секущей плоскости и что расположено за ней. Разрез является условным изображением. Условность заключается в том, что при выполнении разреза мысленно проводят секущую плоскость и условно удаляют часть предмета, находящуюся между наблюдателем и секущей плоскостью. Каждому разрезу соответствует своя секущая плоскость. В зависимости от положения секущей плоскости разрезы подразделяют на фронтальные, горизонтальные и профильные.

Для уменьшения объема графической работы и экономии площади чертежа в черчении принята такая условность: если предмет проецируется в форме симметричной фигуры, допускается на одном изображении соединять

половину вида с половиной соответствующего разреза. Разделяющей линией служит ось симметрии фигуры, т. е. штрихпунктирная линия.

![](_page_28_Figure_1.jpeg)

Рисунок 13 – Выполнение разрезов деталей, имеющих симметричную форму

На виде линии невидимого контура (штриховые) не показываются. На главном виде и виде слева разрез помещают справа от вертикальной оси симметрии, а на виде сверху и снизу – справа от вертикальной или снизу от горизонтальной оси.

Если ось симметрии совпадает с ребром гранной поверхности, то во избежание неясностей и ошибок при чтении чертежа, границей между видом и разрезом является волнистая линия обрыва. При чем вычерчивается больше половины вида, если ребро внешнее и больше половины разреза, если ребро внутреннее (рисунок 7).

6.1 Варианты задания 01.05 и 01.06

#### **Порядок выполнения заданий 01.05 на построение простых разрезов:**

1. Перечертить на формат А3 согласно своему варианту задания № 1 и 2. 2. В задании №1 построить простой фронтальный разрез, заменив вид спереди на фронтальный разрез. Для этого изучите тему «Изображения –

виды, разрезы, сечения» по учебнику [ 1], стр.

3. В задании №2 необходимо построить простой наклонный разрез. Наклонный разрез строится в проекционной связи с основным изображением.

#### **Порядок выполнения заданий 01.06 на построение сложных разрезов:**

1. Перечертить на формат А3 задания №3 и №4. Заменить, согласно указанной плоскости один из видов на сложный разрез.

2. Выполнить штриховку. Подписать разрез. Заполнить основную надпись чертежа.

![](_page_29_Figure_5.jpeg)

**Вариант 1**

Опора

Rl

![](_page_29_Figure_8.jpeg)

Замок

![](_page_30_Figure_1.jpeg)

Опора

![](_page_30_Figure_3.jpeg)

![](_page_30_Figure_4.jpeg)

Угольник

 $n$ <sub>numa</sub>

![](_page_31_Figure_1.jpeg)

 $r_{R15}$ 

**Гкоба** 

20

Плита

![](_page_32_Figure_1.jpeg)

![](_page_32_Figure_2.jpeg)

![](_page_33_Figure_1.jpeg)

Замок

Корпус

![](_page_34_Figure_1.jpeg)

![](_page_35_Figure_1.jpeg)

![](_page_36_Figure_1.jpeg)

Серьга

Плита

![](_page_37_Figure_1.jpeg)

![](_page_37_Figure_2.jpeg)

![](_page_38_Figure_1.jpeg)

 $L$ тойка

![](_page_38_Figure_3.jpeg)

![](_page_38_Figure_4.jpeg)

Основа

 $\overline{A}$ 

![](_page_38_Figure_7.jpeg)

Опора

39

od.

 **Образец выполнения задания 01..05 Простые разрезы**

![](_page_39_Figure_1.jpeg)

![](_page_40_Figure_0.jpeg)

![](_page_41_Figure_1.jpeg)

![](_page_42_Figure_0.jpeg)

![](_page_42_Figure_1.jpeg)

![](_page_42_Picture_25.jpeg)

# **Образец выполнения задания 01.07 Крепежные изделия**

![](_page_43_Figure_1.jpeg)

## Литература

- 1. Муравьев СН., Пуйческу Ф.И., Чванова Н.А. Инженерная графика.- М.: Образовательно-издательский центр «Академия»,2016.
- 2. Павлова А.А., Корзинова Е.И., Мартыненко Н.А.Основы черчения.- Образовательно-издательский центр «Академия»,2016.